# QUICK START GUIDE

**HITRON CGNV21**

hitron

- **Connect to the network**
- **Connect your phones (Optional)**
- **Set up your wireless network (Optional)**

# **Read me first!**

# **Check the box contents**

# **Connect the cable port**

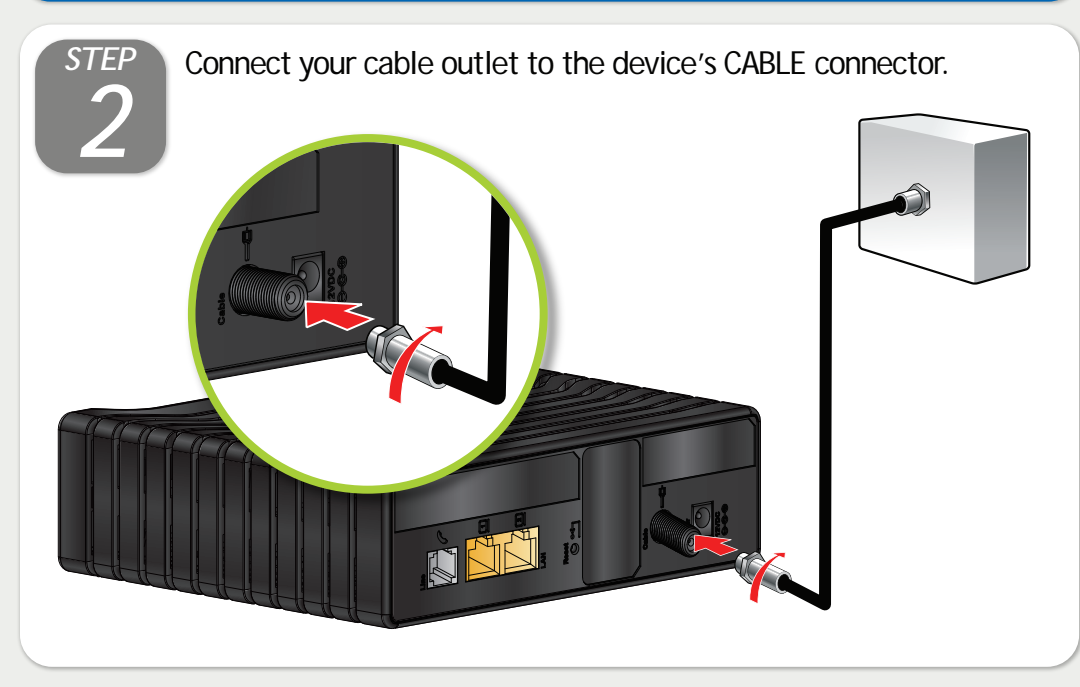

# **Connect the power**

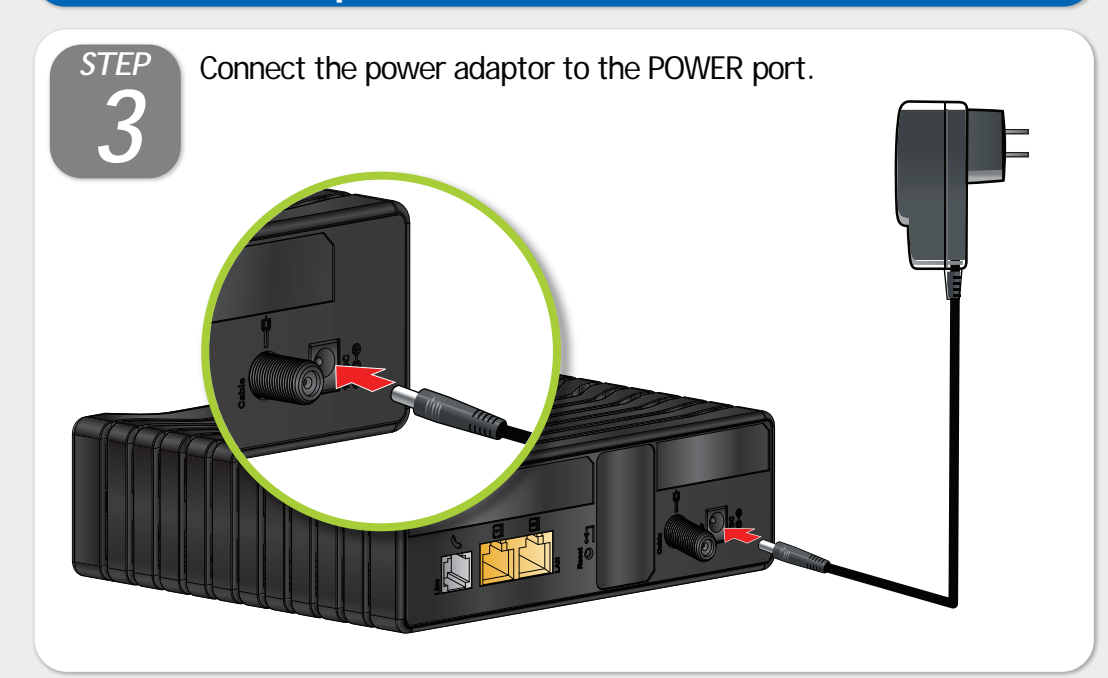

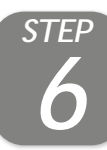

# **Connect wireless computers (optional)**

You can connect computers to the wireless network. Look at the sticker on the bottom of the device, and make a note of the SSID and Wireless PassPhrase.

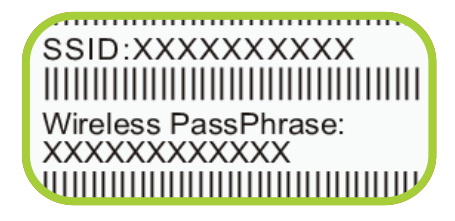

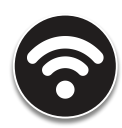

# **Connect your phones / fax machines (optional)**

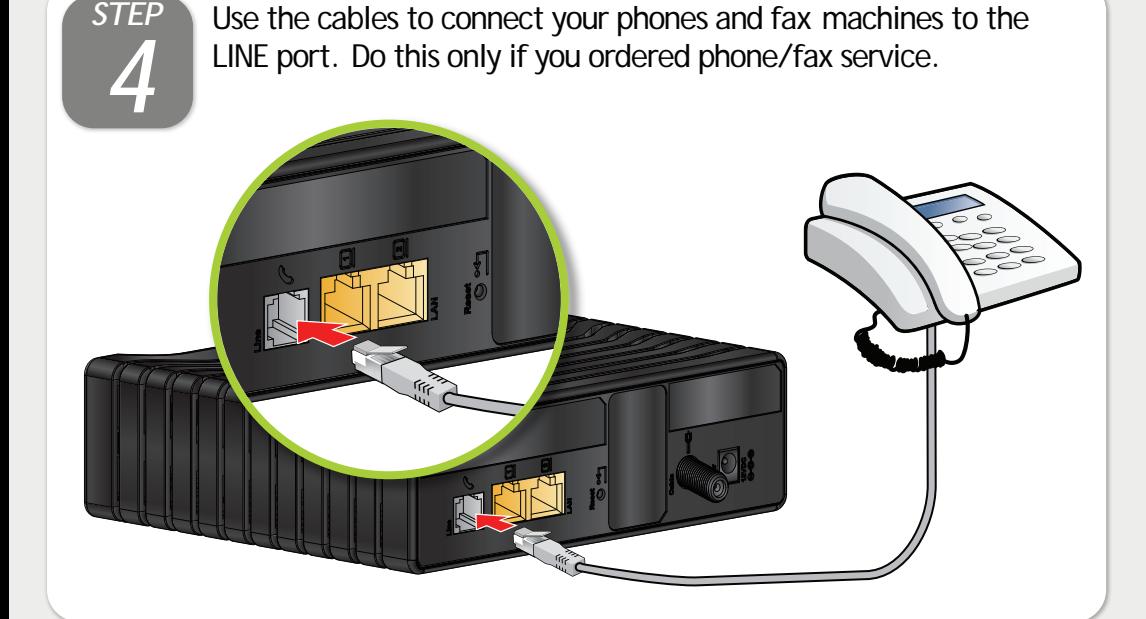

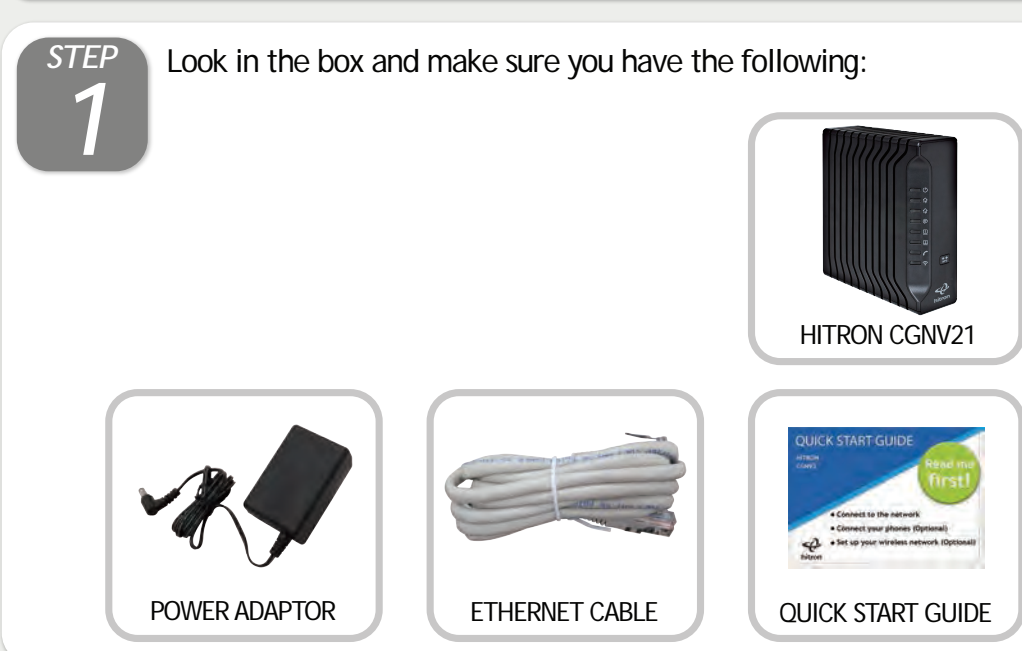

 $\sum_{\text{Acces of a Internet a} \text{at } P} \left( \begin{array}{cc} \text{Conectado actually in the 2 (Unauthenticated)} \\ \text{Dnce connected, the SSD will be on the top} \\ \text{Conecteo a Internet} \end{array} \right)$ of the list and marked as "Connected".

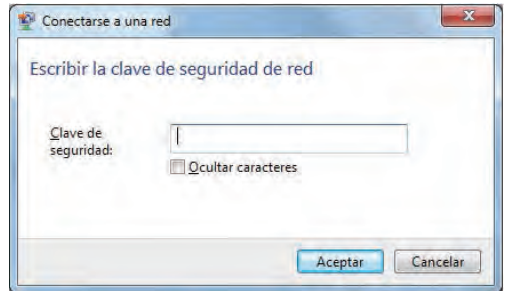

# **Connect wired computers (optional)**

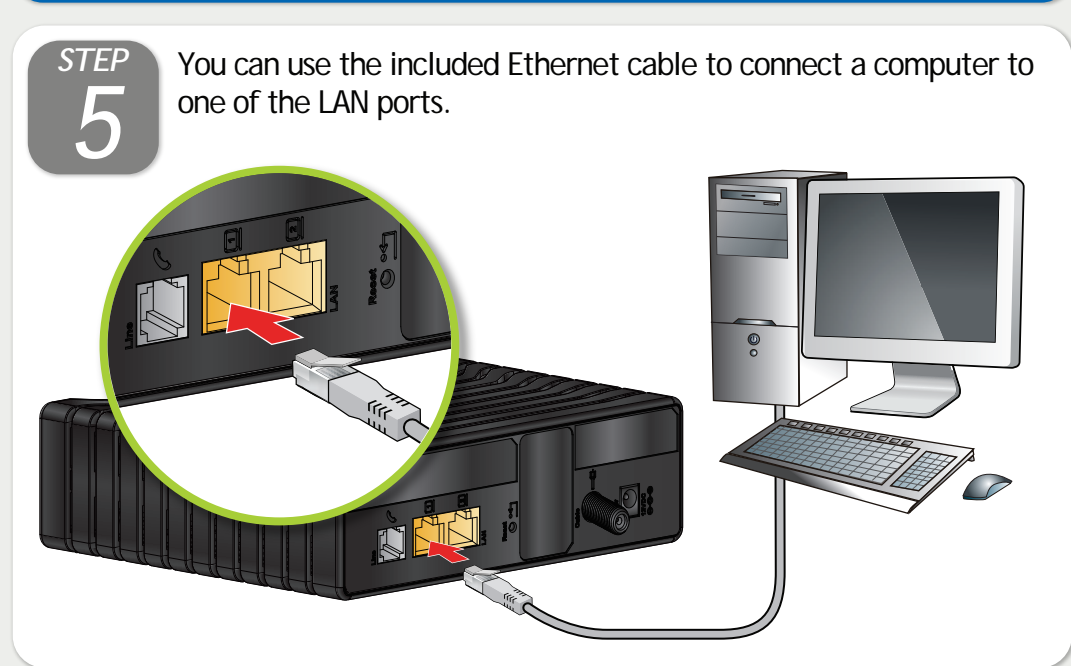

Next, look at the LEDs (lights) on the front of the device. Wireless LED on, or blinking? If so, the wireless network is on. If not, turn the wireless network on by pressing the WPS button on the side of the device for 1 second. Press the WPS button more than 5 secconds for WPS function.

Open the wireless network connections from the taskbar and select the SSID that belongs to the CGNV21 then press "Connect".

Another window will popup, input the Security Key (PassPhrase) assigned to the SSID you wish to connect then press Accept.

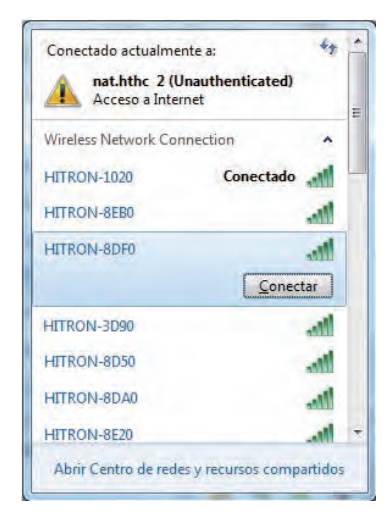

# **Safety Warnings**

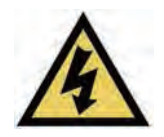

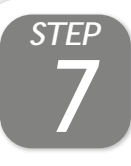

Use the configuration interface to complete control over the device's behavior. In a Web browser, enter 192.168.0.1 in the address bar. Enter cusadmin as the username and password as the password in the screen displays.

> If your gateway is successfully connected to the network but you cannot access the Internet from a connected computer, your computer's IP Address may be set up wrongly. In your computer's control panel either ensure that the computer is configured to receive an IP address automatically (recommended) or it has a static IP address in the range 192.168.0.10~192.168.0.254.

# **Setup Complete Connect options**

### IP addresses

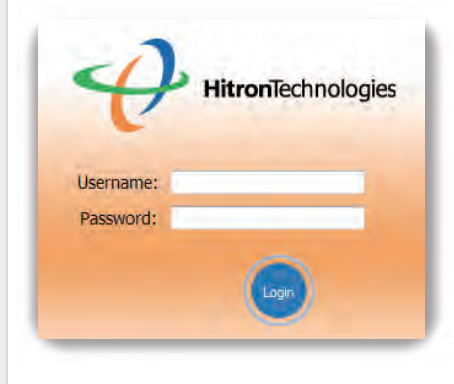

#### **WARNING**

Risk of electrical shock. Do not expose the device to water or moisture.

The device is a high-performance communications device designed for home and office environments. Do not use the device outdoors.

Keep the device in an environment between  $0^{\circ}$ C ~ 40°C (32°F ~104°F).

The cable distribution system should be grounded (earthed) in a accordance with ANS/NFPA 70, the National Electrical Code (NEC), in particular Section 820.93, Grounding of Outer Conductive Shield of a Coaxial Cable.

To avoid overheating, do NOT place any object on top of the device.

Do not restrict the flow of air around the cable modem.

The manufacturer assumes no liabilities for damage caused by any improper use of the device.

#### **DISCLAIMER**

The manufacturer assumes no liabilities with respect to the contents of this document. The manufacturer also reserves the right to revise this document or update the content thereof without any obligation to notify any person of such revisions or amendments. Specifications subject to change without notice.

#### **CAUTION**

# **LED Display**

This equipment has been tested and found to comply with the limits for a Class B digital device, pursuant to Part 15 of the FCC Rules. These limits are designed to provide reasonable protection against harmful interference in a residential installation. This equipment generates, uses and can radiate radio frequency energy and, if not installed and used in accordance with the instructions, may cause harmful interference to radio communications. However, there is no guarantee that interference will not occur in a particular installation. If this equipment does cause harmful interference to radio or television reception, which can be determined by turning the equipment off and on, the user is encouraged to try to correct the interference by one of the following measures:

This device complies with Part 15 of the FCC Rules. Operation is subject to the following two conditions: (1) This device may not cause harmful interference, and (2) this device must accept any interference received, including interference that may cause undesired operation. For product available in the USA/Canada market, only channel 1~11 can be operated. Selection of other channels is not possible.

This device and it's antennas(s) must not be co-located or operating in conjunction with any other antenna or transmitter except in accordance with FCC multi-transmitter product procedures.

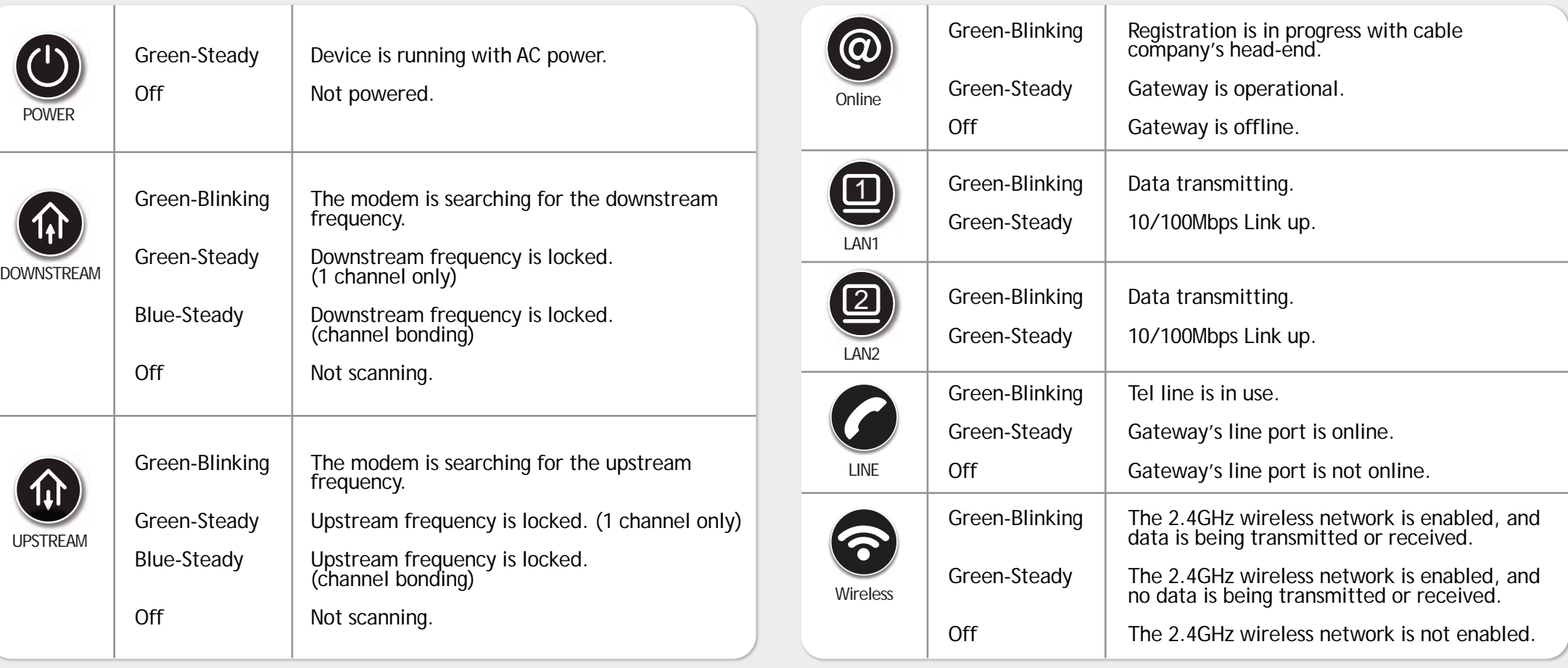

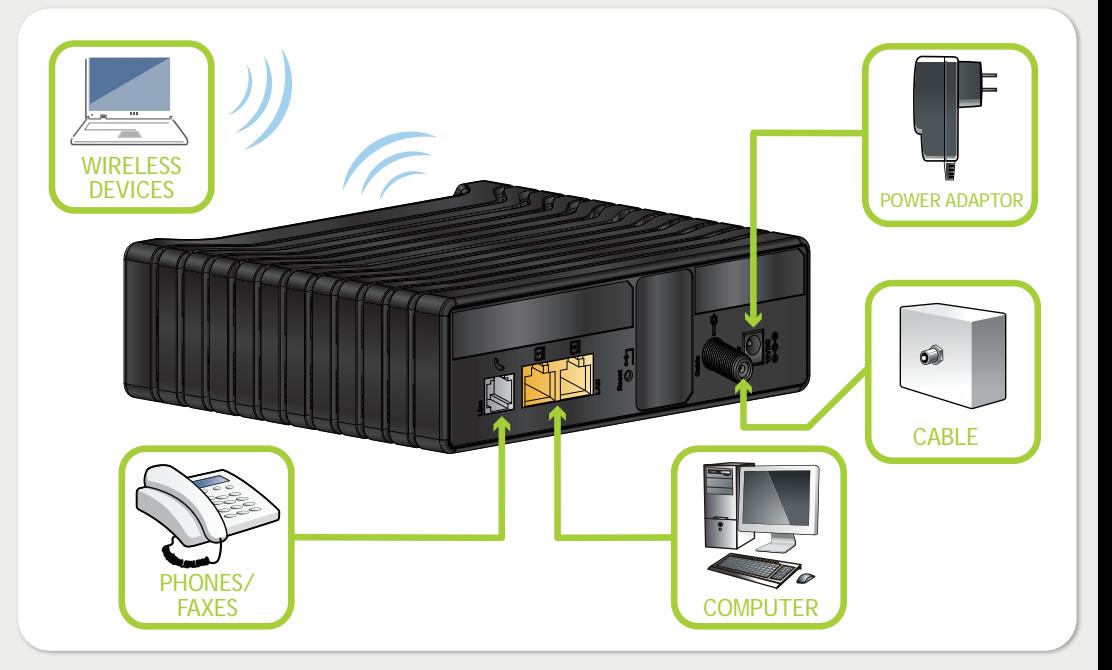

#### **FCC Statement:**

**Federal Communication Commission Interference Statement**

COPYRIGHT © 2015 HITRON TECHNOLOGIES, INC. This equipment complies with FCC radiation exposure limits set forth for an uncontrolled environment. This equipment should be installed and operated with minimum distance 20cm between the radiator & your body.

- Reorient or relocate the receiving antenna.
- Increase the separation between the equipment and receiver.
- Connect the equipment into an outlet on a circuit different from that to which the receiver is connected.
- Consult the dealer or an experienced radio/TV technician for help.

FCC Caution: Any changes or modifications not expressly approved by the party responsible for compliance could void the user's authority to operate this equipment.

#### **IMPORTANT NOTE: FCC Radiation Exposure Statement:**